**บ ท ท 4**

# ี่ส่วนติดต่อกับผู้ใช้ทางภาพกราฟิก

**ส่วนของ G U I มีขึ้นเพื่อช่วยให้ใช้คลังโปรแกรมได้ง่ายขึ้นกล่าวคือ ทำ'ให้ผู้ใช้สามารถ จำลองการเคลื่อนที่ และระบบควบคุมของแขนหุ่นยนต์ โดยไม่จำเป็นต้องเขียนโปรแกรม และยัง** ี **ส**ามารถปรับจูนพารามิเตอร์ของตัวควบคุมได้โดยง่าย นอกจากนั้น ส่วนของ GUI ยังมีการแสดงภาพ **การเคลื่อนที่ของแขนกลเป็นรูป 3 มิติ และรูปกราฟของสัญญาณตำแหน่ง ความเร็ว และแรงบิด ของ แต่ละข้อต่อ ซึ่งช่วยให้ผู้ใช้เห็นการทำงานของแขนกลได้ชัดเจนขึ้น**

**เนื้อหาภายในบทนี้ ประกอบด้วย ความสามารถของ G U I ของแขนกล และตัวอย่างการใช้ งาน สำหรับการจำลองระบบด้วยวิธีควบคุมแบบต่าง ๆ ในส่วนของรายละเอียดขั้นตอนการสร้างอยู่ ในภาคผนวก ข**

#### **4.1 ค ว า ม ส า ม า ร ถ ข อ ง ส ่ว น G U I ข อ ง แ ข น ก ล**

 $\,$  GUI ของแขนกลที่สร้างขึ้นมีลักษณะหน้าต่างหลักเป็นดังรูปที่ 4.1 ซึ่งบนหน้าต่างหลักนี้ **ประกอบด้วย** *<sup>T</sup>* **ส่วน ส่วนแรกเป็นการแสดงรูปแขนกลในลักษณะภาพ 3 มิติ และส่วนที่สองเป็น แผงของปมซึ่งมีหน้าที่แตกต่างกัน เช่น ปมสำหรับเรียกหน้าต่างคำโต้ตอบในการตั้งค่าพารามิเตอร์ ตัวควบคุม แนวทางการเคลื่อนที่หรือ ปมสำหรับหมุน หรือเลื่อนที่ หรือขยายภาพของแขนกล**

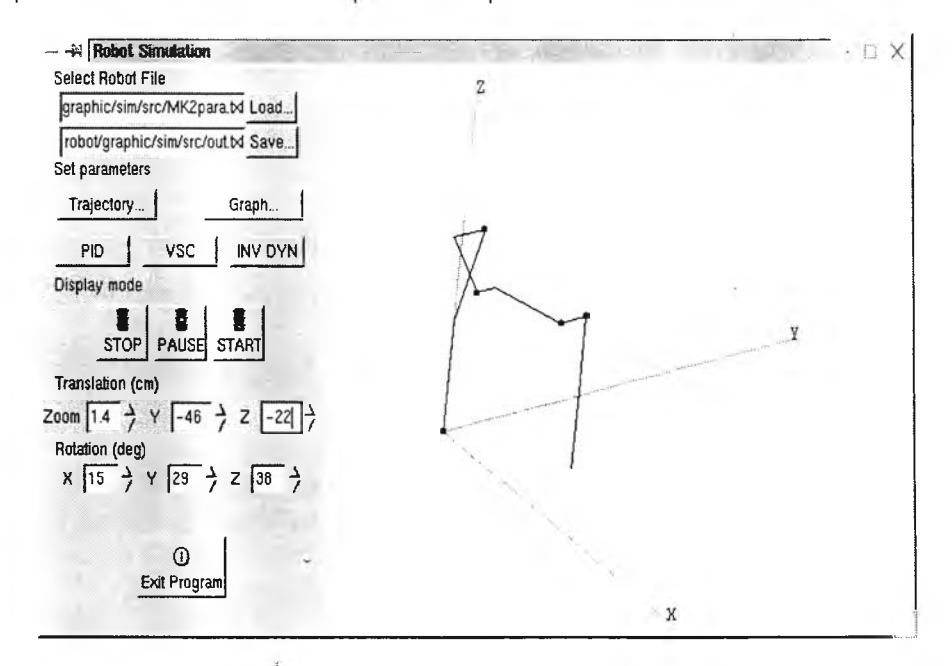

**รปที่ 4.1: หน้าต่างหลักของ G U I ของแขนกล**

#### **4 .1 .1 ก า ร แ ส ด ง ร ูป แ ข น ห ุ่น ย น ต ์เป ็น ภ า พ 3 มิติ**

การแสดงรูปแขนหุ่นยนต์เป็นภาพ 3 มิตินั้น เริ่มจากการกำหนดให้ตำแหน่งของข้อต่อแขน กล (จุด  $O_i$ ) แทนด้วยจุดวงกลม ส่วนแขนกลแต่ละท่อนนั้นประกอบจาก เส้นตรง 2 เส้นซึ่งลากเชื่อม ระหว่างจุด *O i*- 1 กับ *0 1'* และระหว่างจุด *O i'* กับ *O i* ตำแหน่งของจุดต่าง ๆ เหล่านั้นเดิมบอกเทียบ กับพิกัดฐานของแขนกล ซึ่งเราจะทำการแปลงพิกัดของจุดเหล่านั้นโดยใช้เมตริกซ์การแปลง

$$
A_{\rm RPY} = A_z(\gamma) A_y(\beta) A_x(\alpha)
$$
  
\n
$$
= \begin{bmatrix}\nc_{\gamma}c_{\beta} & c_{\gamma}s_{\beta}s_{\alpha} - s_{\gamma}c_{\beta} & c_{\gamma}s_{\beta}c_{\alpha} + s_{\gamma}s_{\beta} & x_{s} \\
s_{\gamma}c_{\beta} & s_{\gamma}s_{\beta}s_{\alpha} + c_{\gamma}c_{\beta} & s_{\gamma}s_{\beta}c_{\alpha} - c_{\gamma}s_{\beta} & y_{s} \\
-s_{\beta} & c_{\beta}s_{\alpha} & c_{\beta}c_{\alpha} & z_{s} \\
0 & 0 & 0 & 1\n\end{bmatrix}
$$
(4.1)

โดยเมตริกซ์การแปลงนี้ ทำหน้าที่หมุนรอบแกน  $x_0, \ y_0$  และ  $z_0$  เป็นมุม  $\alpha, \ \beta$  และ  $\gamma$  ตาม ลำกับและทำการเลื่อนที่จุดเป็นระยะทาง *x s y ร* และ *z s* หลังจากนั้นทำการฉายภาพแขนกล ในระนาบ  $\,y_d\,$  และ  $\,z_d\,$  ซึ่งเป็นตัวแทนของหน้าจอคอมพิวเตอร์ (ดังแสดงในรูปที่ 4.2) โดยใช้เฉพาะพิกัดตำแหน่ง ของแกน *y* และ *Z* ที,ผ่านการคูณกับเมตริกซ์ Arpy แล้ว และเพื่อให้การแสดงผลครบถ้วนมากขึ้น จึงกำหนดให้ผู้ใช้สามารถย่อหรือขยายขนาดภาพได้

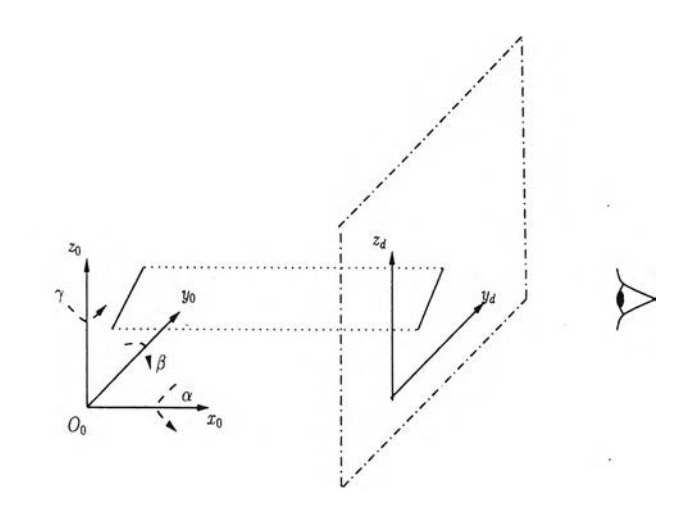

**รูปที' 4.2: การแสดงภาพ 3 มิติของแขนกล**

**นอกจากนั้น ในขณะที่โปรแกรมแสดงภาพเคลื่อนไหวของแขนกล ผู้ใช้สามารถหยุดการ เคลื่อนไหวชั่วคราว เพื่อดูรายละเอียดของการเคลื่อนที่ ก่อนที'จะให้โปรแกรมทำการแสดงภาพ เคลื่อนไหวต่อไปจนจบ**

## **4 .1 .2 ห น ้า ท ี่ข อ ง ป ่ม ต ่า ง ๆ บ น แ ผ ง ข อ ง G U I**

**• ปุม Load และ ปุม Save**

**ปุม Load ใช้ในการเรียกหน้าต่างคำโต้ตอบ สำหรับเลือกไฟล์พารามิเตอร์ของแขนกล ส่วนปุม**

**Save ใช้เรียกหน้าต่างคำโต้ต'อบ สำหรับเลือกไฟล์เพื่อเก็บข้อมูล เซ่น ตำแหน่ง ความเร็ว แรง บิด ในการเคลื่อนที่ของแขนกล นอกจากนั้น ถ้าผู้ใช้รู้ตำแหน่งไดเร็กทอรีและชื่อไฟล์ที่ต้องการ ก็สามารถพิมพ์เองได้โดยตรง ในจุดรับเช้า (entry) ที่กำหนดไว้**

**• บิม Trajectory**

**ใช้เรียกหน้าต่างคำโต้ตอบ เพื่อปรับค่าพารามิเตอร์ของแนวทางการเคลื่อนที่ (รูปที่ 4.3) ได้ แก่ q\_i เป็นตำแหน่งเริ่มด้น, q\_f เป็นตำแหน่งสุดท้าย, dq\_max เป็นความเร็วสูงสุดของข้อต่อ.** ี<sub>่</sub> เป็นระยะเวลาทั้งหมดในการ เคลื่อนที่ แนวการเคลื่อนที่ที่ได้มีลักษณะกราฟความเร็วเชิงมุม **เป็นรูปสี1เหลี่ยมคางหมู**

|            | - - Trajectory Dialog<br>O X                                                     |  |  |  |  |
|------------|----------------------------------------------------------------------------------|--|--|--|--|
|            | Choose trajectory path to simulate.<br>(path in trapezoidal joint velocity form) |  |  |  |  |
| q initial  | [0,0,0,0,0]                                                                      |  |  |  |  |
| a final    | [Pi/2, Pi/2, Pi/2, Pi/2, Pi/2]                                                   |  |  |  |  |
| dq max.    | [Pi/4, Pi/4, Pi/4, Pi/4, Pi/4]                                                   |  |  |  |  |
| Time Final |                                                                                  |  |  |  |  |

**รูปที่ 4.3: หน้าต่างคำโต้ตุอบสำหรับตั้งค่าพารามิเตอร์ของแนวทางการเคลื่อนที่**

**• ป็ม Graph.**

**ใช้เรียกหน้าต่างคำโต้ตอบ เพื่อเลือกรูปกราฟที่จะแสดงจากไฟล์ข้อมูลการเคลื่อนที่ (รูปที่ 4.4) รูปกราฟที่สามารถแสดงได้ ได้แก่ ตำแหน่ง ความเร็ว แรงบิด ของแต่ละข้อต่อ, ตำแหน่ง ในพิกัด X Y Z ของแกนพิกัดฐานของปลายแขนกล และ มุม R oll Pitch Yaw ของแขนกล ซึ่งค่ามุมเหล่านี้ฃื้นกับลักษณะโครงสร้างของแขนกล จึงอาจต้องมีการแก้ไขให้ตรงกับชนิดของ แขนกล ตัวอย่างของรูปกราฟแรงบิดแสดงในรูปที่ 4.5**

| $ \approx$ Graph Dialog |                                           |            | choose graphs to plot                                    |               |       |  |
|-------------------------|-------------------------------------------|------------|----------------------------------------------------------|---------------|-------|--|
|                         |                                           |            |                                                          |               |       |  |
|                         |                                           |            | r Torque 1   J Torque 2 J Torque 3 J Torque 4 J Torque 5 |               |       |  |
| 191                     | $\sqcup$ q 2                              | $\Box$ q 3 | $\sqrt{q}4$                                              | $\sqrt{q5}$   |       |  |
| $\perp$ dq 1            | $\sqrt{aq^2}$                             | ildq3      | $\Box$ dq 4                                              | $\Box$ dg 5   |       |  |
|                         | JX position JY position JZ position JROII |            |                                                          | $\perp$ Pitch | 1 Yaw |  |
|                         |                                           |            |                                                          |               |       |  |
|                         |                                           |            | OK                                                       |               |       |  |

**รูปที่ 4.4: หน้าต่างคำโต้ตอบสำหรับเลือกรูปกราฟที่จะแสดงบนหน้าจอคอมพิวเตอร์**

**• ป่ม PID, VSC และ IN V DYN ปมทั้งสามใช้เรียกหน้าต่างคำโต้ตอบเพื่อเลือกวิธีการควบคุม ได้แก่ PID, VSC และตัวควบคุมแบบพลรัตผกตัน และใช้ปรับค่าพารามิเตอร์ของตัวควบคุม ได้**  $\mu$ ก่ ค่า  $K_P$ ,  $K_I$ ,  $K_D$  ของ PID ค่า  $K_P$   $K_D$ ,  $P$ ,  $Q$ ,  $\rho$  และ  $\epsilon$  ของตัวควบคุม VSC (รูปที่ 4.6), **และค่า** *Kp, K d* **ของตัวควบคุมพลรัตผกผัน**

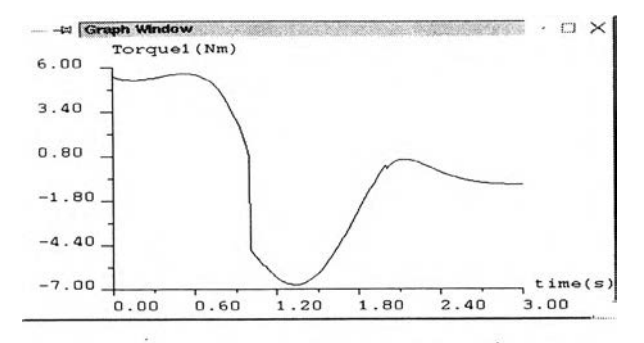

รูปที่ 4.5: ตัวอย่างรูปกราฟแรงบิดที่ได้

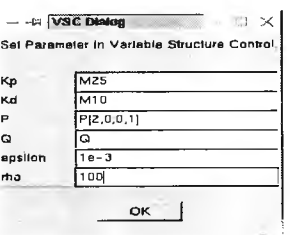

รูปที่ 4.6: หน้าต่างคำโต้ตอบสำหรับการตั้งค่าพารามิเตอร์ของดัวควบคุม VSC

**• ปม STOP PAUSE และ START**

**ปุมทั้งสามใช้เมื่อตั้งค่าพารามิเตอร์ต่าง ๆ ครบถ้วนแล้ว และจะทำการเริ่มจำลองระบบโดยใช้ ปุม START ซึ่งในระหว่างนั้น ถ้าต้องการหยุดการทำงานชั่วคราวให้กดปุม PAUSE หรือ ถ้าต้อง การให้หยุดการทำงานเลยก่อนเสร็จสิ้นการจำลองระบบให้ใช้ปุม STOP**

- **ปุม Zoom ใช้ในการขยายหรือย่อภาพของแขนกล**
- **ปุม Translation Y และ Z ใช้ในการเลือนตำแหน่งรูปแขนกล ตามแกน** *yd* **และ** *zd*
- *•* **ปุม Rotation X , Y และ Z**  $\mathbf{\hat{J}}$ ช้ในการหมุนรูปแขนกล รอบแกน  $x_0, \, y_0$  และ  $z_0$  เป็นมุม  $\alpha, \, \beta$  และ  $\gamma$  ตามลำดับ
- **ปุม Exit Program ใช้ออกจากโปรแกรม**

# 4.2 ตัวอย่างการใช้ GUIในการจำลองระบบ

**แขนกลที่ใช้เป็นดัวอย่างในส่วนนี้มีค่าพารามิเตอร์ตามตารางที่ 3.1**

### 4.2.1 การควบคุมแบบ PID

**การควบคุมในที่นี้ต้องการให้แขนกลทุกข้อต่อเคลื่อนที่จากตำแหน่ง 0 rad ไปย้ง tt/ 2 rad โดยใช้ค่า**

ี แรงบิดที่คำนวณจากสมการ 2.28 โดยใช้อัตราขยาย  $\,K_{p}\,$  สำหรับแต่ละข้อต่อเป็น 300, 500, 500, 500,  $200$  ส่วนอัตราขยาย  $\boldsymbol{K}_i$  สำหรับแต่ละข้อต่อเป็น 500, 800, 800, 800, 1000 และอัตราขยาย  $\boldsymbol{K}_d$ สำหรับแต่ละข้อต่อเป็น 50, 50, 50, 50, 20 ผลการควบคุมแสดงในรูปที่ 4.7–4.8

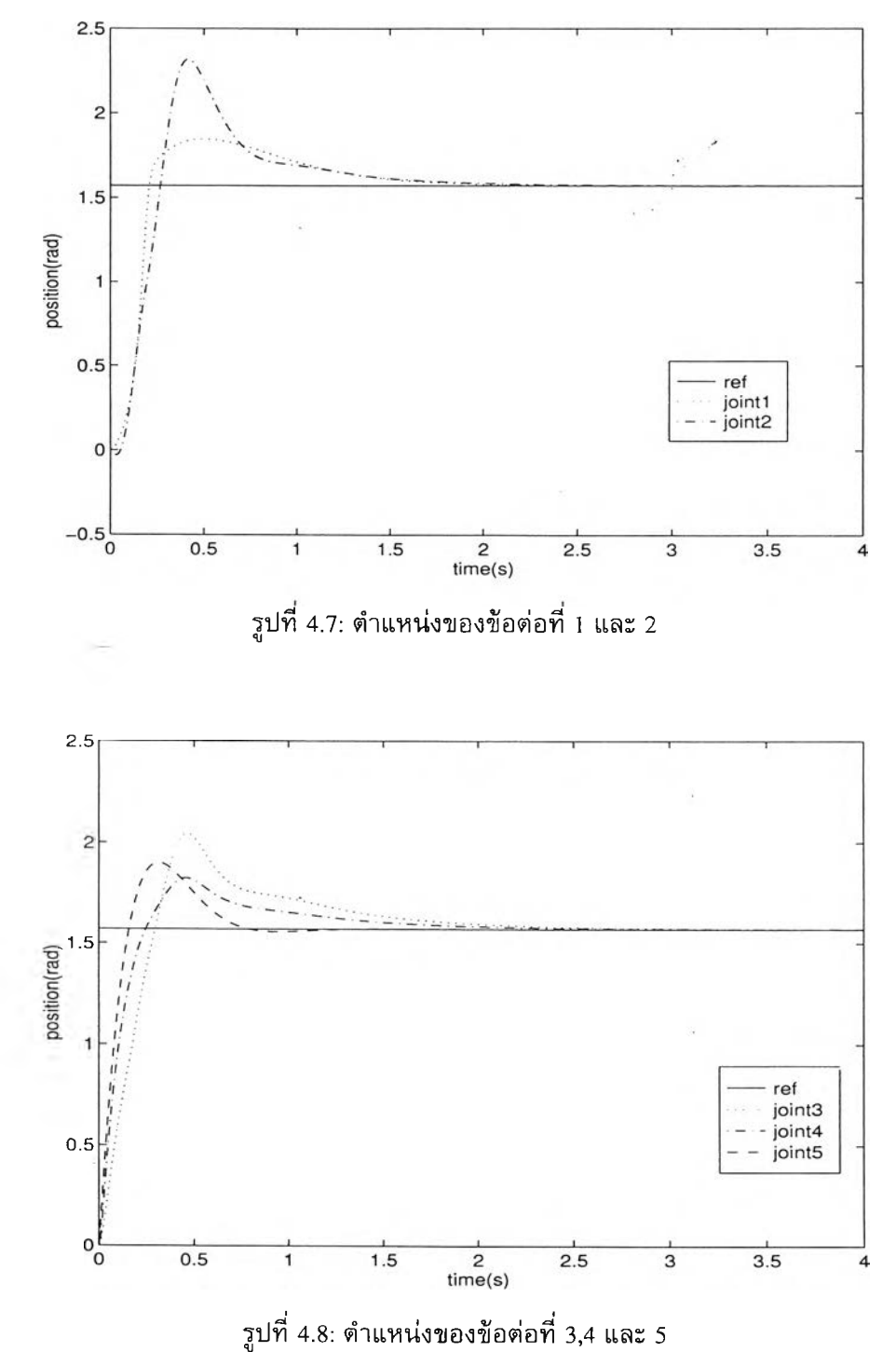

จากผลการจำลองระบบพบว่า ตัวควบคุม PID สามารถควบคุมให้แขนกลหมุนไปยัง ตำแหน่งสุดท้ายที่ต้องการได้ แม้ว่าผลที่ได้จะมีขนาดของส่วนพุ่งเกิน (overshoot) ค่อนข้างสูง ซึ่ง ถ้าต้องการลดขนาดของส่วนพุ่งเกินนี้ อาจทำได้โดยลดอัตราขยายของ  $\boldsymbol{K}_{i}$  แต่ก็จะทำให้ช่วงเวลาเข้า **ท ี,ย า ว น า น ข ึ้น แ ล ะ จ า ก ก า ร ท ี่ไ ต ้ล อ ง ป ร ับ อ ัต ร า ข ย า ย ห ล า ย ๆ ค ่า พ บ ว ่า ก า ร เ พ ิม อ ัต ร า ข ย า ย ข อ ง** *Kp* **ใ น** ์ ข้อต่อที่ 2, 3 และ 4 สามารถช่วยลดขนาดของส่วนพุ่งเกินได้ ซึ่งตรงข้ามกับระบบเชิงเส้นทั่วไป นอก **จ า ก น ี้ ก า ร เ ล ือ ก ใ ช ้อ ัต ร า ข ย า ย ท ี่ไ ม ่เ ห ม า ะ ส ม เ ช ่น เ ล ือ ก** *Kp* **ห ร ือ** *Ki* ที,**ม ีค ่า ส ูง อ า จ ท ำ ใ ห ้ร ะ บ บ ข า ด เ ส ถ ีย ร ภ า พ ไ ต ้**

์ ดังนั้นจะเห็นได้ว่า การออกแบบตัวควบคุม PID นั้นสามารถอาศัยหลักการของระบบเชิงเส้น ได้เพียงบางส่วนเท่านั้น ผู้ใช้ต้องเสียเวลาในการลองผิดถูก เพื่อปรับจูนให้ได้ค่าพารามิเตอร์ที่เหมาะ ี สม ซึ่งค่าเหล่านั้นขึ้นกับแนวทางในการเคลื่อนที่ด้วย เนื่องจากระบบแขนกลนอกจากจะไม่เป็นเชิง ์ เส้นแล้ว ค่าพารามิเตอร์ยังขึ้นกับตำแหน่ง และ ความเร็ว ของข้อต่อ ในขณะนั้น

### 4.2.2 การควบคุมแบบพลวัตผกผัน และ การควบคุมแบบโครงสร้างแปรผันได้

**ก า ร ค ว บ ค ุม ท ั้ง ส อ ง ไ ต ้ก ำ ห น ด ใ ห ้แ น ว ท า ง ก า ร เ ค ล ื่อ น ท ี่ข อ ง ท ุก ข ้อ ต ่อ ใ ห ้เ ร ิ่ม จ า ก ต ำ แ ห น ่ง 0**  $r$ ad ไปยัง  $\pi/2$  rad ภายในเวลา 1.5 วินาที และความเร็วเชิงมุมสูงสุดเป็น  $\pi/2$  rad/s โดยมีลักษณะ ี เป็นรูปสี่เหลี่ยมคางหมู กล่าวคือ ในช่วงเวลา 0.5 วินาทีแรก ข้อต่อจะถูกเร่งด้วยอัตราคงที่ ต่อมา ช่วงเวลา 0.5–1.0 วินาที ต้องการให้มีค่าความเร็วเชิงมุมคงที่ ณ ค่าความเร็วเชิงมุมสูงสุด และช่วงสุด ์ท้ายข้อต่อจะถูกหน่วงด้วยอัตราคงที่ ซึ่งมีขนาดเท่ากับค่าอัตราเร่งในช่วงแรก

**โ ด ย ม ีค ่า พ า ร า ม ิเ ต อ ร ์ข อ ง ต ัว ค ว บ ค ุม แ บ บ พ ล ว ัต ผ ก ผ ัน** *K p* **แ ล ะ** *K d* **เ ป ็น 2 5 \*** *1***5 แ ล ะ**  $10 * I_5$  สำหรับตัวควบคุมแบบโครงสร้างแปรผันได้ มีค่า  $K_p$ ,  $K_d$ ,  $P$ ,  $\rho$  เป็น 25 $* I_5$ , 10 $* I_5$ ,  $2 * I_5$  $\theta = I_{5}$ **1 0 ต า ม ล ำ ต ับ แ ล ะ ใ ช ้** *€ 2* **ค ่า ค ือ 0 . 0 0 3 แ ล ะ 0 . 0 1 ผ ล ก า ร ค ว บ ค ุม แ ส ด ง ค ว า ม ค ล า ด เ ค ล ื่อ น ข อ ง ต ำ แ ห น ่ง ท ุก ข ้อ ต ่อ แ ส ด ง ใ น ร ูป ท ี, 4 . 9 —4 . 1 3 ส ่ว น ร ูป ท ี, 4 . 1 4 —4 . 1 6 แ ส ด ง ค ่า แ ร ง บ ิด ข อ ง ข ้อ ต ่อ ท ี่** 2

ิ จากผลการจำลองระบบแสดงให้เห็นว่า การควบคุมแบบพลวัตผกผันให้ค่าความคลาดเคลื่อน ่ มีขนาดต่ำสุด แต่จะทำได้ยากในทางปฏิบัติ เนื่องจากด้องอาศัยค่าพารามิเตอร์ที่ถูกต้องของแขน ึกล ส่วนการควบคุมแบบโครงสร้างแปรผันได้นั้น ขนาดของความคลาดเคลื่อนขึ้นกับขนาดของชั้น ิ <mark>เขตแดน ซึ่งถ้ามี</mark>ขนาดเล็ก ก็จะทำให้ขนาดความคลาดเคลื่อนนัอยตาม แต่อาจเกิดการแชทเทอริงใน **ส ัญ ญ า ณ ค ว บ ค ุม**

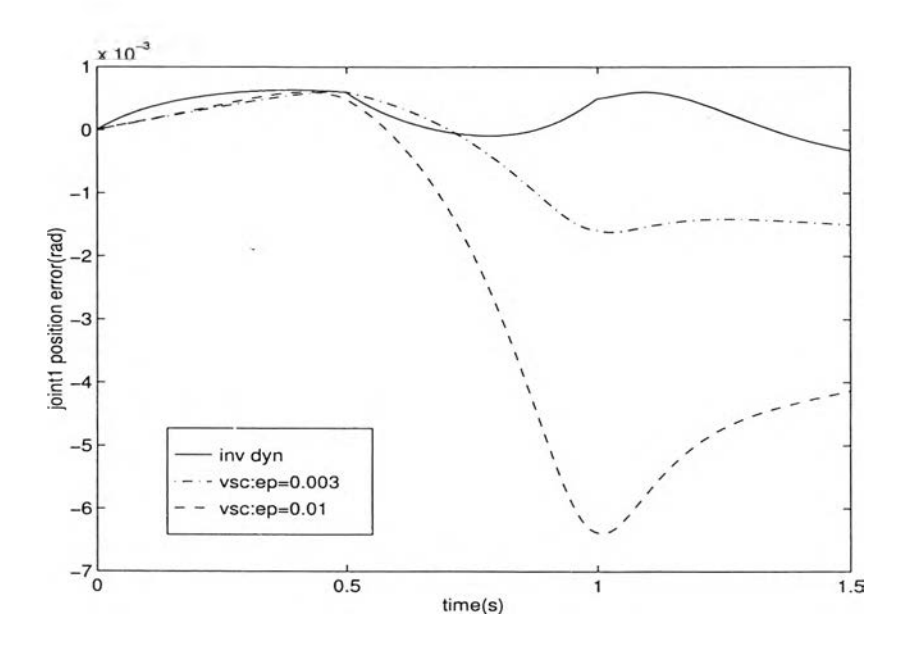

**ร ูป ท ี' 4 .9 : ค ว า ม ค ล า ด เ ค ล ื่อ น ข อ ง ต ำ แ ห น ่ง ข อ ง ข ้อ ต ่อ ท ี่ 1**

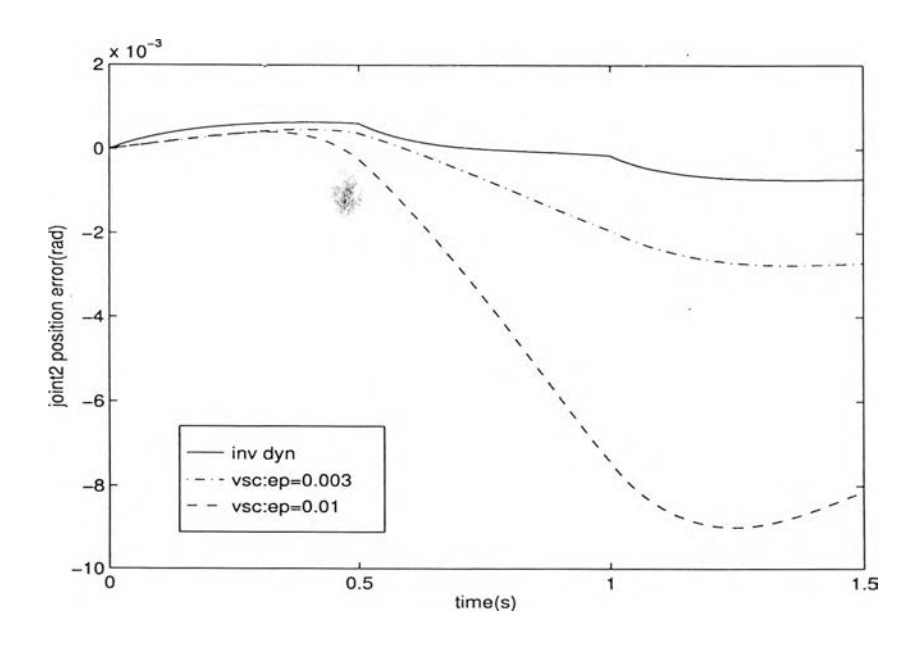

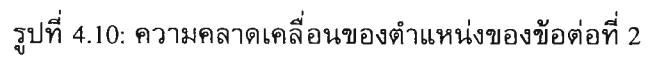

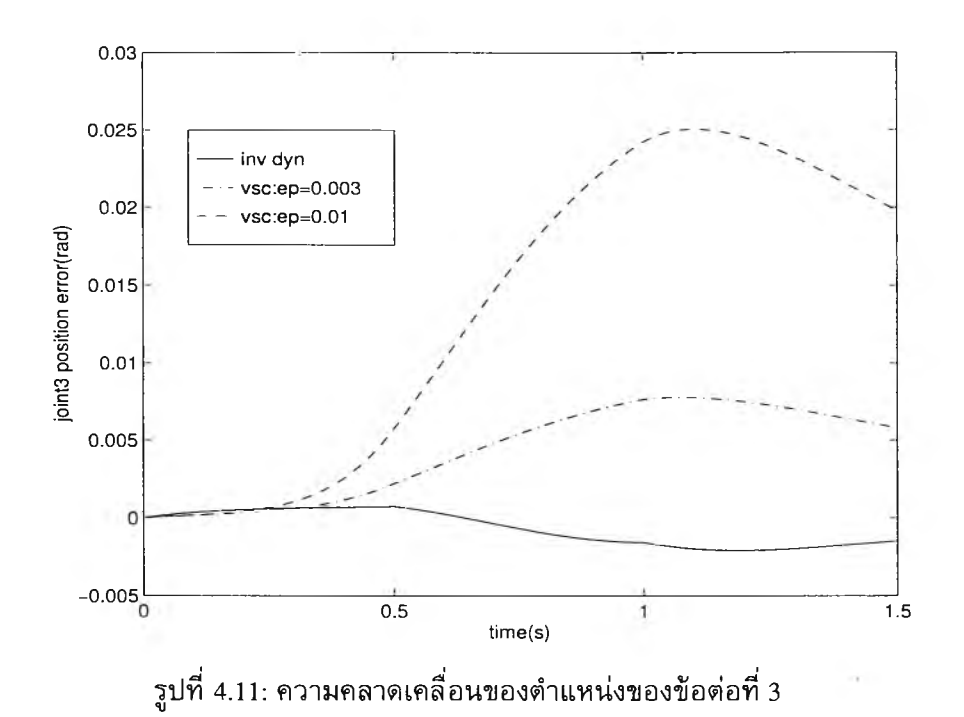

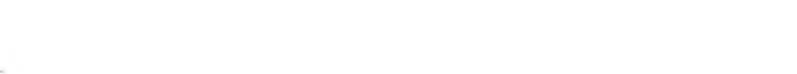

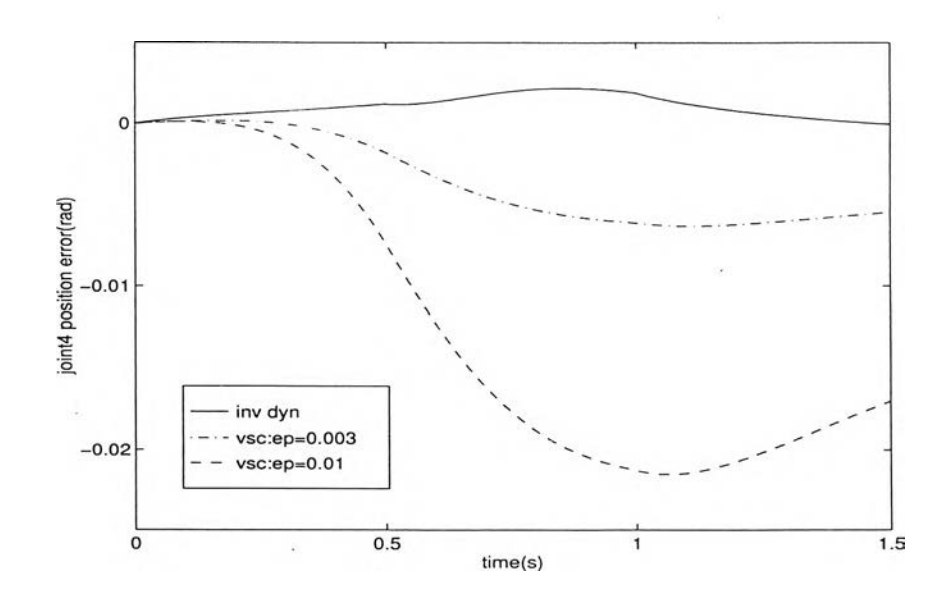

รูปที่ 4.12: ความคลาดเคลื่อนของตำแหน่งของข้อต่อที่ 4

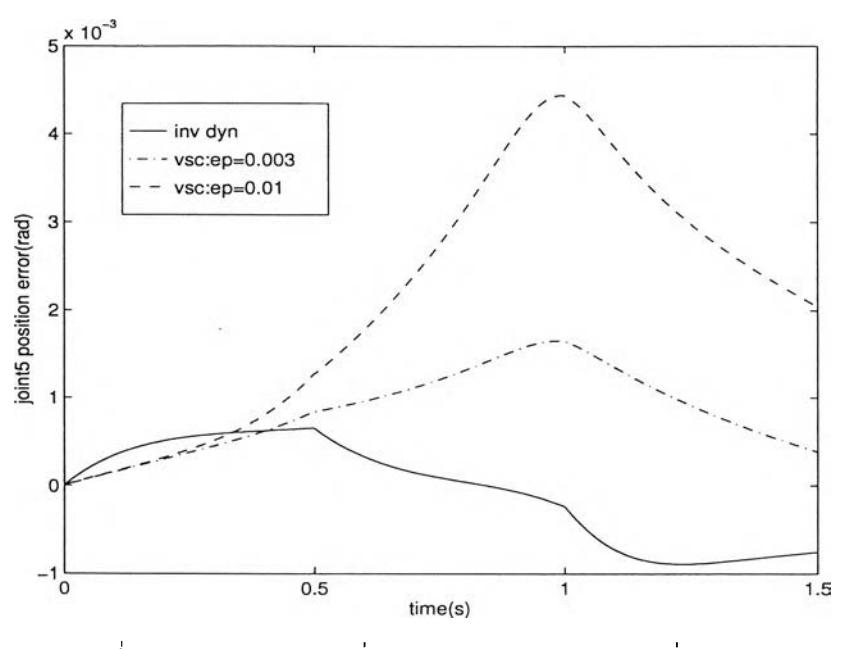

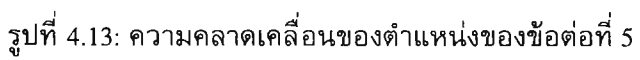

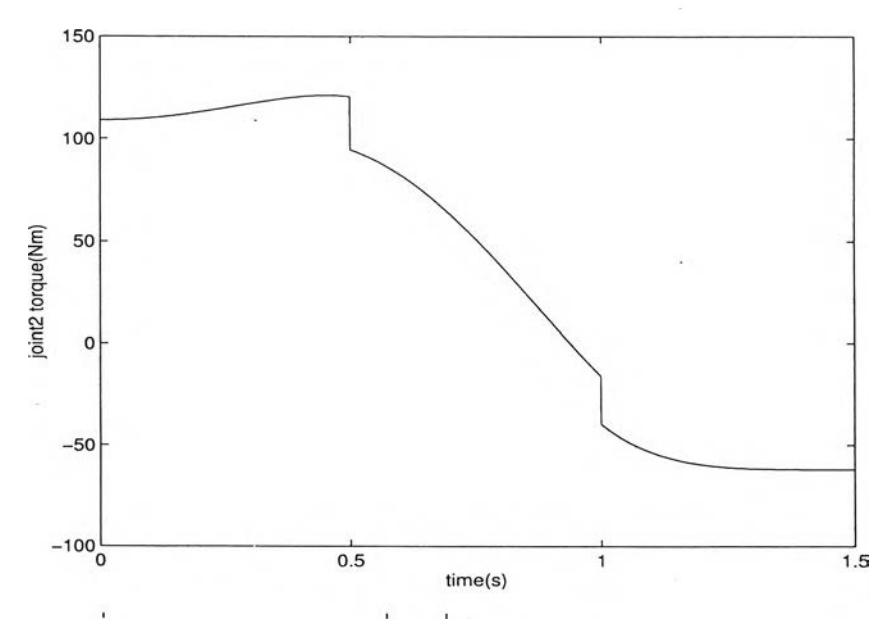

รูปที่ 4.14: แรงบิดของข้อต่อที่ 2 เมื่อใช้ตัวควบคุมแบบพลวัตผกผัน

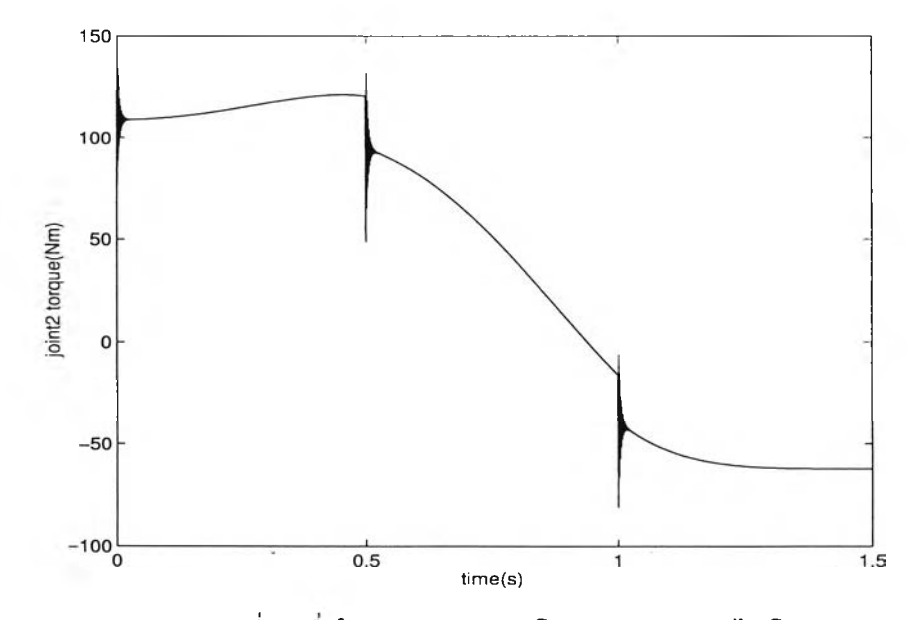

รูปที่ 4.15: แรงบิดของข้อต่อที่ 2 เมื่อใช้ตัวควบคุมแบบโครงสร้างแปรผันได้ โดย  $\epsilon$  มีค่า 0.003

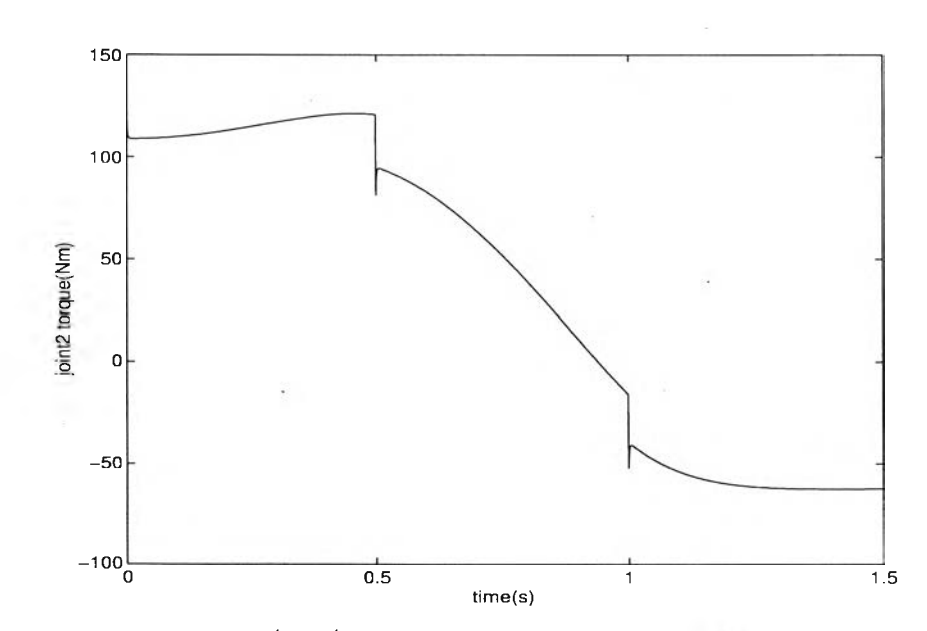

รูปที่ 4.16: แรงบิดของข้อต่อที่ 2 เมื่อใช้ตัวควบคุมแบบโครงสร้างแปรผันได้ โดย  $\epsilon$  มีค่า 0.01